## **Department Chair Reports via UMW Report Center**

- 1. Log into **Sharepoint**
- 2. Select UMW Report Center

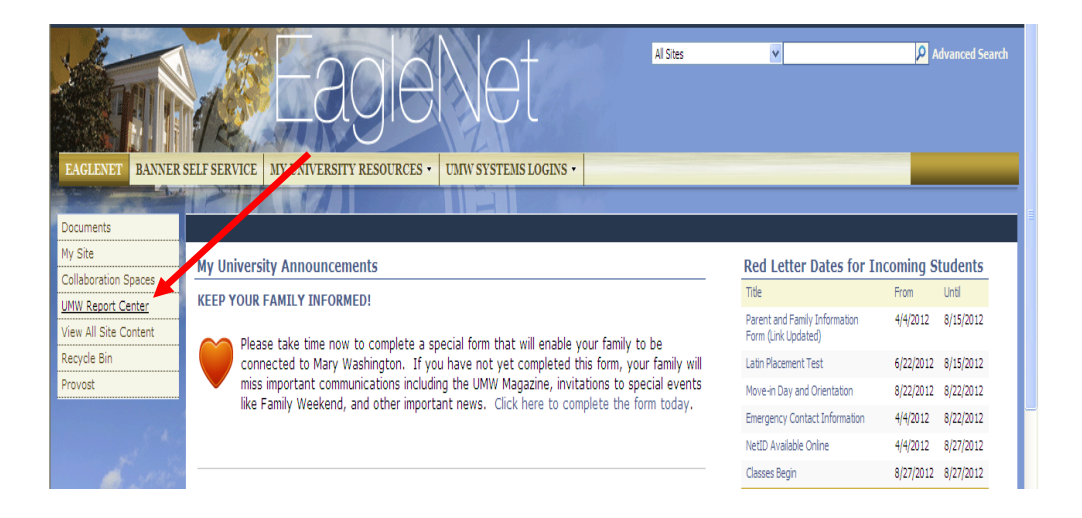

## 3. Select Academic Data Extract

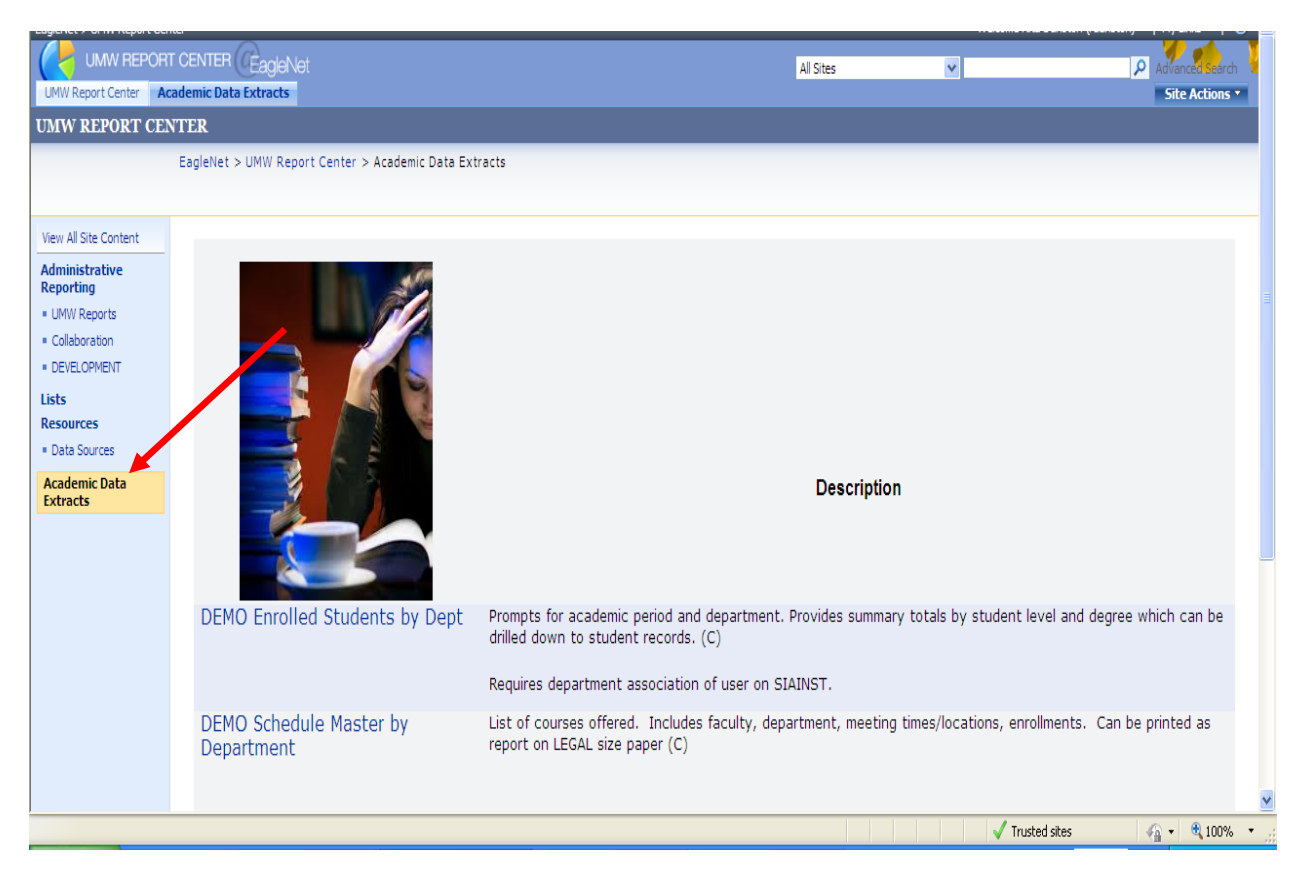

4. Select desired report from descriptions provided

## 5. Enter required parameters

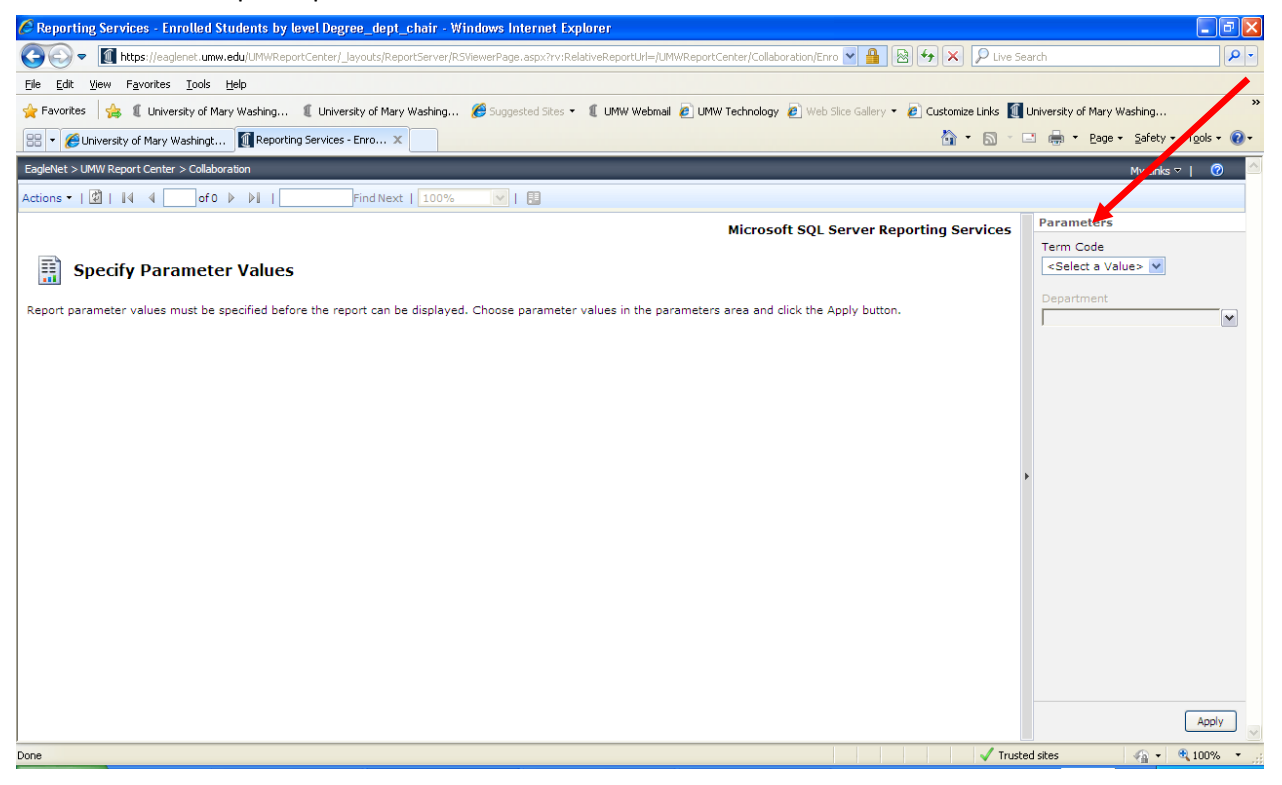

6. Hit "Apply"

## **To Export Data:**

- 1. Go to Actions
- 2. Export
- 3. Select Excel